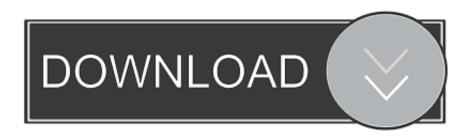

### Skype For Business Mac Group Conversations

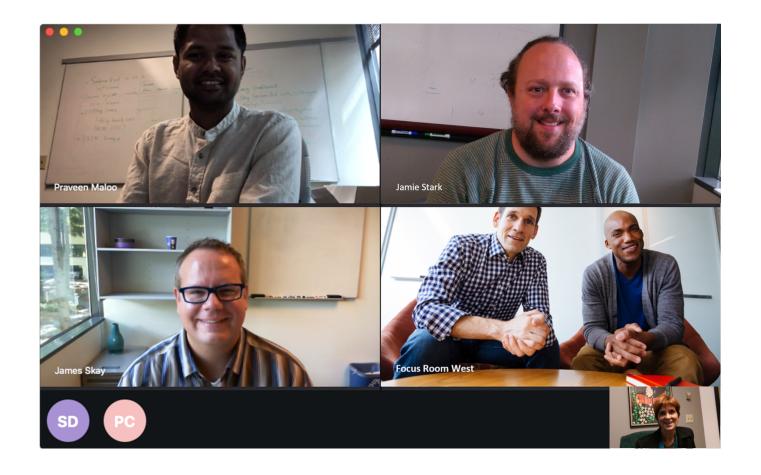

Skype For Business Mac Group Conversations

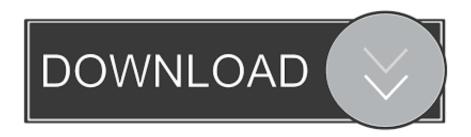

When you click the Share Screen icon, a whole selection of collaboration tools are available at your fingertips, such as: Present Desktop, Present Programs, Present PowerPoint Files, Add Attachments, and More (Whiteboard, Poll, Q&A).. To start a conversation from the Skype for Business application, hover over your contact's photo.

### 1. skype for business group conversations

However, if you plan to allow your users to make traditional phone calls, like dialing out or receiving calls from the public switched telephony network (PSTN), you need to subscribe to an Office 365 E5 plan (\$35/month).. There are also third-party Microsoft partners who can provide traditional phone calling capabilities with just an E3 plan.. From the Conversations tab, you can re-connect with your contact and pick up where you left off by double-clicking the conversation.

# skype for business group conversations

skype for business group conversations, skype for business save im conversations group policy <u>Free Download Software Roxio</u> <u>Creator 2015</u>

By Skype for Business offers great flexibility A conversation with a colleague could start as an instant message that turns into a phone call, or a video call, or a web conference where you're sharing screen. As States Softball Tournament

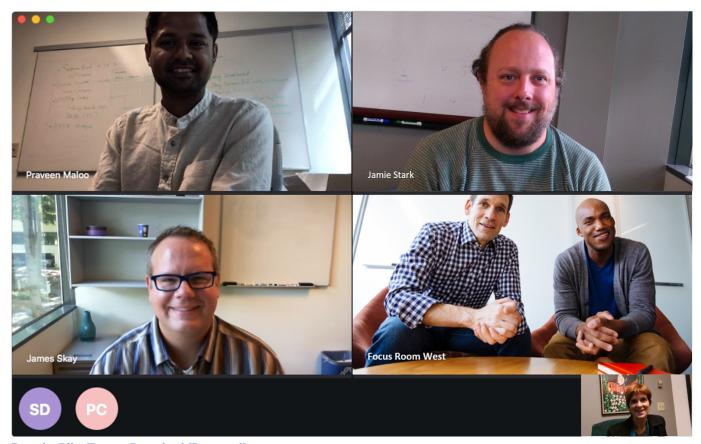

Beat the Blitz Torrent Download [Password]

# افضل برنامج لاستعادة الملفات المحذوفة بعد الفورمات 2019 بدون كمبيوتر

It can also start as a conversation between two people and turn into a full-on meeting with the whole team. Pi Datalink 2013 Install Kit

### Microsoft Project 2013 Free Download For Mac

com Enhancing the conversation From an instant message, you can enhance the conversation by using the controls from the IM window.. To view older conversations, click the View more in Outlook link All Skype for Business interactions are saved in the Conversation History folder in your Outlook mailbox.. Nov 27, 2018 - Note: Group Chat is not available in Skype for Business for Mac Click Chat Room button in your Skype for Business client.. If you manage a small- or medium-size business and would like to try VoIP Connections' service for free for 30 days, please contact Jenn Reed at the following email address for more information and availability of their special promos: voicecalling@cloud611.. Reviewing past conversations Sometimes you may need to go back to prior conversations to check your understanding of the conclusion.. Double-click on a Room to start using it Right-click on a Room and choose Follow this Room to follow it. 0041d406d9 How To Remove Wireless Controller Driver Windows 10

0041d406d9

Paragon Extfs For Mac Os